# **gdal2tiles Documentation**

*Release 0.1.9*

**Tehamalab**

**Sep 30, 2020**

# Contents:

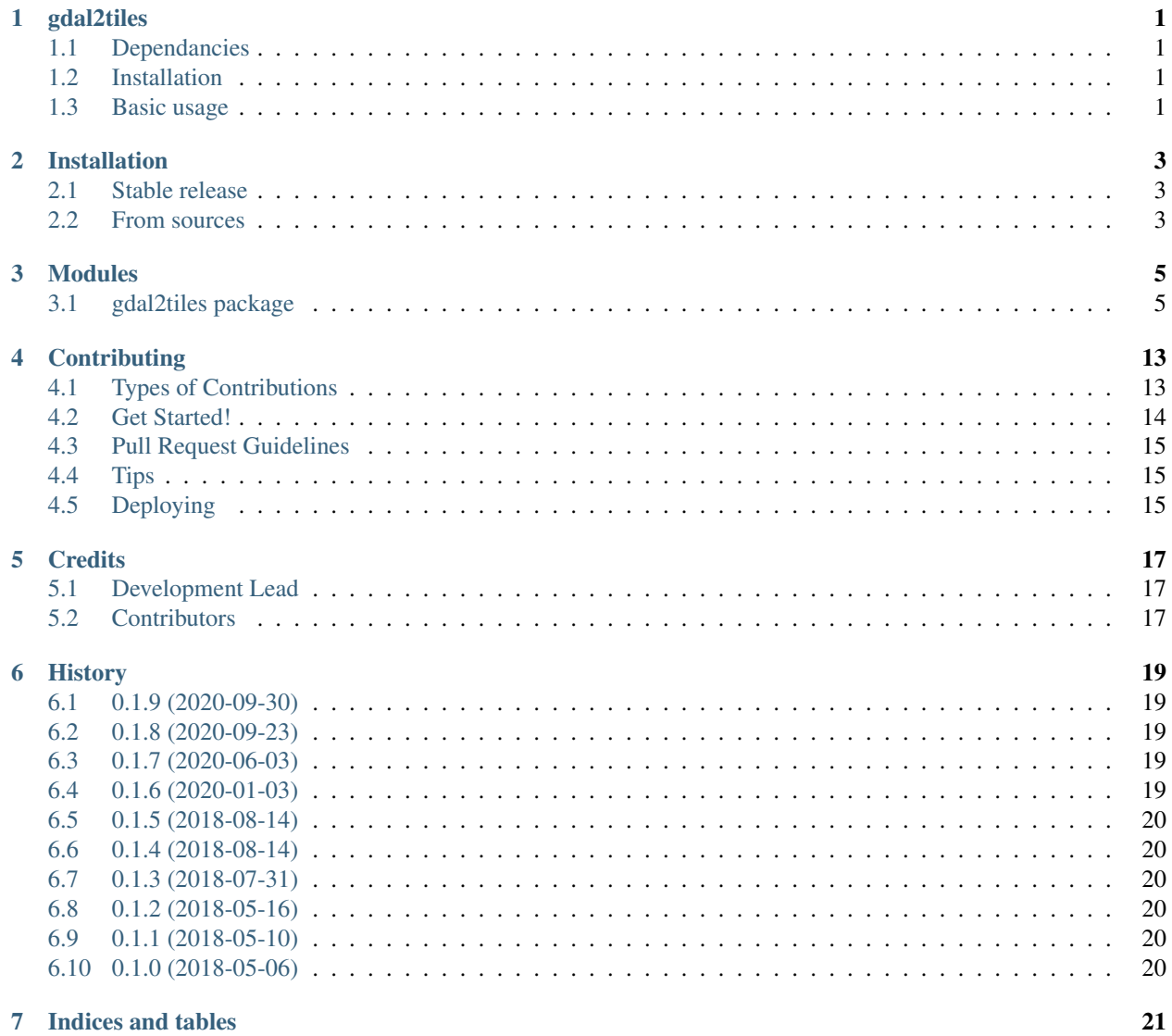

[Python Module Index](#page-26-0) 23

**[Index](#page-28-0)** 25

### gdal2tiles

<span id="page-4-0"></span>A python library for generating map tiles inspired by [gdal2tiles.py](http://www.gdal.org/gdal2tiles.html) from [GDAL](http://www.gdal.org/) project.

### <span id="page-4-1"></span>**1.1 Dependancies**

• [GDAL](http://www.gdal.org/) development header files, sometimes available as *libgdal-dev* or *libgdal-devel* packages.

### <span id="page-4-2"></span>**1.2 Installation**

To install gdal2tiles library you can use pip:

```
$ pip install gdal2tiles
```
### <span id="page-4-3"></span>**1.3 Basic usage**

```
import gdal2tiles
gdal2tiles.generate_tiles('/path/to/input_file', '/path/to/output_dir/')
```
You can also pass various keyword as optional keyword arguments to *generate\_tiles()* function. For example

```
gdal2tiles.generate_tiles('input_file', 'output_dir/', nb_processes=2, zoom='7-9')
```
OR

```
options = {'zoom': (7, 9), 'resume': True}
gdal2tiles.generate_tiles('input_file', 'output_dir/', **options)
```
#### In general

gdal2tiles.generate\_tiles(input\_file, output\_folder, \*\*options)

#### Arguments: input\_file *(str)*: Path to input file.

output\_folder *(str)*: Path to output folder.

options: Tile generation options.

#### Options:

- **profile** *(str)*: Tile cutting profile (mercator,geodetic,raster) default 'mercator' (Google Maps compatible)
- **resampling** *(str)*: Resampling method (average,near,bilinear,cubic,cubicsp line,lanczos,antialias) default 'average'

s\_srs: The spatial reference system used for the source input data

**zoom: Zoom levels to render; format: '[int min, int max]', 'min-max' or 'int/str zoomlevel'.** 

tile\_size *(int)*: Size of tiles to render - default 256

resume *(bool)*: Resume mode. Generate only missing files.

srcnodata: NODATA transparency value to assign to the input data

**tmscompatible** *(bool)*: When using the geodetic profile, specifies the base resolution as 0.703125 or 2 tiles at zoom level 0.

verbose *(bool)*: Print status messages to stdout

- **kml** *(bool)*: Generate KML for Google Earth default for 'geodetic' profile and 'raster' in EPSG:4326. For a dataset with different projection use with caution!
- url *(str)*: URL address where the generated tiles are going to be published

**webviewer** *(str)*: Web viewer to generate (all,google,openlayers,none) - default 'all'

title *(str)*: Title of the map

copyright *(str)*: Copyright for the map

**googlekey** (str): Google Maps API key from <http://code.google.com/apis/maps/signup.html>

bingkey *(str)*: Bing Maps API key from <https://www.bingmapsportal.com/>

nb\_processes *(int)*: Number of processes to use for tiling.

### Installation

### <span id="page-6-1"></span><span id="page-6-0"></span>**2.1 Stable release**

To install gdal2tiles library, run this command in your terminal:

**\$** pip install gdal2tiles

This is the preferred method to install gdal2tiles, as it will always install the most recent stable release.

If you don't have [pip](https://pip.pypa.io) installed, this [Python installation guide](http://docs.python-guide.org/en/latest/starting/installation/) can guide you through the process.

### <span id="page-6-2"></span>**2.2 From sources**

The sources for gdal2tiles can be downloaded from the [Github repo.](https://github.com/tehamalab/gdal2tiles)

You can either clone the public repository:

**\$** git clone git://github.com/tehamalab/gdal2tiles

Or download the [tarball:](https://github.com/tehamalab/gdal2tiles/tarball/master)

**\$** curl -OL https://github.com/tehamalab/gdal2tiles/tarball/master

Once you have a copy of the source, you can install it with:

```
$ python setup.py install
```
### Modules

### <span id="page-8-3"></span><span id="page-8-1"></span><span id="page-8-0"></span>**3.1 gdal2tiles package**

#### **3.1.1 Submodules**

#### <span id="page-8-2"></span>**3.1.2 gdal2tiles.gdal2tiles module**

#### **class** gdal2tiles.gdal2tiles.**GDAL2Tiles**(*input\_file*, *output\_folder*, *options*) Bases: object

#### **generate\_base\_tiles**()

Generation of the base tiles (the lowest in the pyramid) directly from the input raster

#### **generate\_googlemaps**()

Template for googlemaps.html implementing Overlay of tiles for 'mercator' profile. It returns filled string. Expected variables: title, googlemapskey, north, south, east, west, minzoom, maxzoom, tilesize, tileformat, publishurl

#### **generate\_leaflet**()

Template for leaflet.html implementing overlay of tiles for 'mercator' profile. It returns filled string. Expected variables: title, north, south, east, west, minzoom, maxzoom, tilesize, tileformat, publishurl

#### **generate\_metadata**()

Generation of main metadata files and HTML viewers (metadata related to particular tiles are generated during the tile processing).

#### **generate\_openlayers**()

Template for openlayers.html implementing overlay of available Spherical Mercator layers.

It returns filled string. Expected variables: title, bingkey, north, south, east, west, minzoom, maxzoom, tilesize, tileformat, publishurl

#### **generate\_tilemapresource**()

Template for tilemapresource.xml. Returns filled string. Expected variables: title, north, south, east, west, isepsg4326, projection, publishurl, zoompixels, tilesize, tileformat, profile

<span id="page-9-0"></span>**geo** query (*ds, ulx, uly, lrx, lry, querysize=0*)

For given dataset and query in cartographic coordinates returns parameters for ReadRaster() in raster coordinates and x/y shifts (for border tiles). If the querysize is not given, the extent is returned in the native resolution of dataset ds.

raises Gdal2TilesError if the dataset does not contain anything inside this geo\_query

```
open_input()
```
Initialization of the input raster, reprojection if necessary

```
exception gdal2tiles.gdal2tiles.GDALError
    Bases: Exception
```

```
exception gdal2tiles.gdal2tiles.Gdal2TilesError
    Bases: Exception
```

```
class gdal2tiles.gdal2tiles.GlobalGeodetic(tmscompatible, tileSize=256)
    Bases: object
```
Functions necessary for generation of global tiles in Plate Carre projection, EPSG:4326, "unprojected profile".

Such tiles are compatible with Google Earth (as any other EPSG:4326 rasters) and you can overlay the tiles on top of OpenLayers base map.

Pixel and tile coordinates are in TMS notation (origin [0,0] in bottom-left).

What coordinate conversions do we need for TMS Global Geodetic tiles?

Global Geodetic tiles are using geodetic coordinates (latitude,longitude) directly as planar coordinates XY (it is also called Unprojected or Plate Carre). We need only scaling to pixel pyramid and cutting to tiles. Pyramid has on top level two tiles, so it is not square but rectangle. Area  $[-180, -90, 180, 90]$  is scaled to  $512x256$  pixels. TMS has coordinate origin (for pixels and tiles) in bottom-left corner. Rasters are in EPSG:4326 and therefore are compatible with Google Earth.

LatLon <-> Pixels <-> Tiles

#### WGS84 coordinates Pixels in pyramid Tiles in pyramid

lat/lon XY pixels Z zoom XYZ from TMS

EPSG:4326 .—-. —-

```
/ <-> /———/ <-> TMS / /—————/
                   \frac{1}{\sqrt{1-\frac{1}{2}}}\frac{1}{\sqrt{1-\frac{1}{2}}}\frac{1}{\sqrt{1-\frac{1}{2}}}\frac{1}{\sqrt{1-\frac{1}{2}}}\frac{1}{\sqrt{1-\frac{1}{2}}}\frac{1}{\sqrt{1-\frac{1}{2}}}\frac{1}{\sqrt{1-\frac{1}{2}}}\frac{1}{\sqrt{1-\frac{1}{2}}}\frac{1}{\sqrt{1-\frac{1}{2}}}\frac{1}{\sqrt{1-\frac{1}{2}}}\frac{1}{\sqrt{1-\frac{1}{2}}}\frac{1}{\sqrt{1-\frac{1}{2}}}\frac{1}{\sqrt{1-\frac{1}{2}}}\frac{1}{\sqrt{1-\frac{
```
WMS, KML Web Clients, Google Earth TileMapService

#### **LonLatToPixels**(*lon*, *lat*, *zoom*)

Converts lon/lat to pixel coordinates in given zoom of the EPSG:4326 pyramid

**LonLatToTile**(*lon*, *lat*, *zoom*) Returns the tile for zoom which covers given lon/lat coordinates

#### **PixelsToTile**(*px*, *py*)

Returns coordinates of the tile covering region in pixel coordinates

**Resolution**(*arc/pixel) for given zoom level (measured at Equator*)

**TileBounds**(*tx*, *ty*, *zoom*) Returns bounds of the given tile <span id="page-10-0"></span>**TileLatLonBounds**(*tx*, *ty*, *zoom*) Returns bounds of the given tile in the SWNE form

```
ZoomForPixelSize(pixelSize)
```
Maximal scaledown zoom of the pyramid closest to the pixelSize.

```
class gdal2tiles.gdal2tiles.GlobalMercator(tileSize=256)
```
Bases: object

Functions necessary for generation of tiles in Spherical Mercator projection, EPSG:3857.

Such tiles are compatible with Google Maps, Bing Maps, Yahoo Maps, UK Ordnance Survey OpenSpace API, ... and you can overlay them on top of base maps of those web mapping applications.

Pixel and tile coordinates are in TMS notation (origin [0,0] in bottom-left).

What coordinate conversions do we need for TMS Global Mercator tiles:

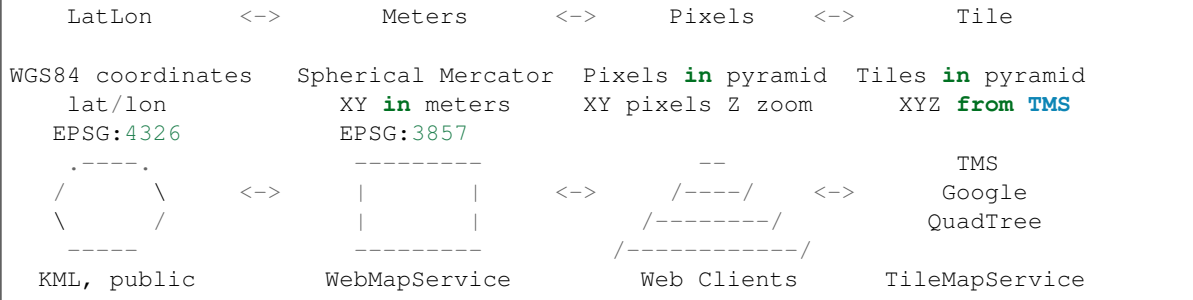

What is the coordinate extent of Earth in EPSG:3857?

[-20037508.342789244, -20037508.342789244, 20037508.342789244, 20037508.342789244] Constant 20037508.342789244 comes from the circumference of the Earth in meters, which is 40 thousand kilometers, the coordinate origin is in the middle of extent. In fact you can calculate the constant as: 2 \* math.pi \* 6378137 / 2.0 \$ echo 180 85 | gdaltransform -s\_srs EPSG:4326 -t\_srs EPSG:3857 Polar areas with abs(latitude) bigger then 85.05112878 are clipped off.

What are zoom level constants (pixels/meter) for pyramid with EPSG:3857?

whole region is on top of pyramid (zoom=0) covered by 256x256 pixels tile, every lower zoom level resolution is always divided by two initialResolution =  $20037508.342789244 * 2 / 256 =$ 156543.03392804062

What is the difference between TMS and Google Maps/QuadTree tile name convention?

The tile raster itself is the same (equal extent, projection, pixel size), there is just different identification of the same raster tile. Tiles in TMS are counted from [0,0] in the bottom-left corner, id is XYZ. Google placed the origin [0,0] to the top-left corner, reference is XYZ. Microsoft is referencing tiles by a QuadTree name, defined on the website: [http://msdn2.microsoft.com/en-us/library/bb259689.](http://msdn2.microsoft.com/en-us/library/bb259689.aspx) [aspx](http://msdn2.microsoft.com/en-us/library/bb259689.aspx)

The lat/lon coordinates are using WGS84 datum, yes?

Yes, all lat/lon we are mentioning should use WGS84 Geodetic Datum. Well, the web clients like Google Maps are projecting those coordinates by Spherical Mercator, so in fact lat/lon coordinates on sphere are treated as if the were on the WGS84 ellipsoid.

From MSDN documentation: To simplify the calculations, we use the spherical form of projection, not the ellipsoidal form. Since the projection is used only for map display, and not for displaying numeric coordinates, we don't need the extra precision of an ellipsoidal projection. The spherical projection causes approximately 0.33 percent scale distortion in the Y direction, which is not visually noticeable.

<span id="page-11-0"></span>How do I create a raster in EPSG:3857 and convert coordinates with PROJ.4?

You can use standard GIS tools like gdalwarp, cs2cs or gdaltransform. All of the tools supports -t\_srs 'epsg:3857'.

For other GIS programs check the exact definition of the projection: More info at [http://](http://spatialreference.org/ref/user/google-projection/) [spatialreference.org/ref/user/google-projection/](http://spatialreference.org/ref/user/google-projection/) The same projection is designated as EPSG:3857. WKT definition is in the official EPSG database.

**Proj4 Text:** +proj=merc +a=6378137 +b=6378137 +lat\_ts=0.0 +lon\_0=0.0 +x\_0=0.0 +y\_0=0 +k=1.0 +units=m [+nadgrids=@null](mailto:+nadgrids=@null) +no\_defs

Human readable WKT format of EPSG:3857:

PROJCS["Google Maps Global Mercator",

GEOGCS["WGS 84",

DATUM["WGS\_1984",

```
SPHEROID["WGS 84",6378137,298.257223563, AUTHORITY["EPSG","7030"]],
```
AUTHORITY["EPSG","6326"]],

PRIMEM["Greenwich",0], UNIT["degree",0.0174532925199433], AUTHOR-ITY["EPSG","4326"]],

PROJECTION["Mercator\_1SP"], PARAMETER["central\_meridian",0], PA-RAMETER["scale\_factor",1], PARAMETER["false\_easting",0], PARAME-TER["false\_northing",0], UNIT["metre",1,

AUTHORITY["EPSG","9001"]]]

```
GoogleTile(tx, ty, zoom)
     Converts TMS tile coordinates to Google Tile coordinates
```
**LatLonToMeters**(*lat*, *lon*) Converts given lat/lon in WGS84 Datum to XY in Spherical Mercator EPSG:3857

**MetersToLatLon**(*mx*, *my*)

Converts XY point from Spherical Mercator EPSG:3857 to lat/lon in WGS84 Datum

- **MetersToPixels**(*mx*, *my*, *zoom*) Converts EPSG:3857 to pyramid pixel coordinates in given zoom level
- **MetersToTile**(*mx*, *my*, *zoom*) Returns tile for given mercator coordinates
- **PixelsToMeters**(*px*, *py*, *zoom*) Converts pixel coordinates in given zoom level of pyramid to EPSG:3857
- **PixelsToRaster**(*px*, *py*, *zoom*) Move the origin of pixel coordinates to top-left corner
- **PixelsToTile**(*px*, *py*)

Returns a tile covering region in given pixel coordinates

**QuadTree**(*tx*, *ty*, *zoom*) Converts TMS tile coordinates to Microsoft QuadTree

**Resolution**(*meters/pixel) for given zoom level (measured at Equator*)

**TileBounds**(*tx*, *ty*, *zoom*) Returns bounds of the given tile in EPSG:3857 coordinates

```
TileLatLonBounds(tx, ty, zoom)
         Returns bounds of the given tile in latitude/longitude using WGS84 datum
    ZoomForPixelSize(pixelSize)
         Maximal scaledown zoom of the pyramid closest to the pixelSize.
class gdal2tiles.gdal2tiles.ProgressBar(total_items)
    Bases: object
    log_progress(nb_items=1)
    start()
class gdal2tiles.gdal2tiles.TileDetail(**kwargs)
    Bases: object
    querysize = 0
    rx = 0
    rxsize = 0
    ry = 0
    rysize = 0
    tx = 0
    ty = 0
    tz = 0
    wx = 0
    wxsize = 0
    wy = 0
    wysize = 0
class gdal2tiles.gdal2tiles.TileJobInfo(**kwargs)
    Bases: object
    Plain object to hold tile job configuration for a dataset
    in_srs_wkt = 0
    is_epsg_4326 = False
    kml = False
    nb_data_bands = 0
    ominy = 0
    options = None
    out_geo_trans = []
    output_file_path = ''
    src_file = ''
    tile_driver = None
    tile_extension = ''
    tile_size = 0
```
**tmaxz = 0**

```
tminmax = []
     tminz = 0
class gdal2tiles.gdal2tiles.Zoomify(width, height, tilesize=256, tileformat='jpg')
     Bases: object
     tilefilename(x, y, z)Returns filename for tile with given coordinates
gdal2tiles.gdal2tiles.add_alpha_band_to_string_vrt(vrt_string)
gdal2tiles.gdal2tiles.add_gdal_warp_options_to_string(vrt_string, warp_options)
gdal2tiles.gdal2tiles.create_base_tile(tile_job_info, tile_detail, queue=None)
gdal2tiles.gdal2tiles.create_overview_tiles(tile_job_info, output_folder, options)
     Generation of the overview tiles (higher in the pyramid) based on existing tiles
gdal2tiles.gdal2tiles.exit_with_error(message, details=")
gdal2tiles.gdal2tiles.generate_kml(tx, ty, tz, tileext, tilesize, tileswne, options, children=None,
                                            **args)
     Template for the KML. Returns filled string.
gdal2tiles.gdal2tiles.generate_tiles(input_file, output_folder, **options)
     Generate tiles from input file.
     Arguments: input_file (str): Path to input file.
          output_folder (str): Path to output folder.
          options: Tile generation options.
```
#### Options:

- **profile** (str): Tile cutting profile (mercator,geodetic,raster) default 'mercator' (Google Maps compatible)
- **resampling** (str): Resampling method (average,near,bilinear,cubic,cubicsp line,lanczos,antialias) - default 'average'
- s\_srs: The spatial reference system used for the source input data

**zoom**: Zoom levels to render; format: *[int min, int max]*, *'min-max'* or *int/str zoomlevel*.

tile size (int): Size of tiles to render - default 256

resume (bool): Resume mode. Generate only missing files.

srcnodata: NODATA transparency value to assign to the input data

**tmscompatible** (bool): When using the geodetic profile, specifies the base resolution as 0.703125 or 2 tiles at zoom level 0.

verbose (bool): Print status messages to stdout

**kml** (bool): Generate KML for Google Earth - default for 'geodetic' profile and 'raster' in EPSG:4326. For a dataset with different projection use with caution!

url (str): URL address where the generated tiles are going to be published

#### **webviewer** (str): Web viewer to generate (all,google,openlayers,none) - default 'all'

title (str): Title of the map

copyright (str): Copyright for the map

**googlekey** (str): Google Maps API key from <http://code.google.com/apis/maps/signup.html>

<span id="page-14-1"></span>bingkey (str): Bing Maps API key from <https://www.bingmapsportal.com/>

nb\_processes: Number of processes to use for tiling.

gdal2tiles.gdal2tiles.**get\_tile\_swne**(*tile\_job\_info*, *options*)

gdal2tiles.gdal2tiles.**gettempfilename**(*suffix*) Returns a temporary filename

- gdal2tiles.gdal2tiles.**has\_georeference**(*dataset*)
- gdal2tiles.gdal2tiles.**multi\_threaded\_tiling**(*input\_file*, *output\_folder*, *\*\*options*) Generate tiles with multi processing.

gdal2tiles.gdal2tiles.**nb\_data\_bands**(*dataset*) Return the number of data (non-alpha) bands of a gdal dataset

gdal2tiles.gdal2tiles.**options\_post\_processing**(*options*, *input\_file*, *output\_folder*)

gdal2tiles.gdal2tiles.**process\_options**(*input\_file*, *output\_folder*, *options={}*)

gdal2tiles.gdal2tiles.**progress\_printer\_thread**(*queue*, *nb\_jobs*)

gdal2tiles.gdal2tiles.**reproject\_dataset**(*from\_dataset*, *from\_srs*, *to\_srs*, *options=None*) Returns the input dataset in the expected "destination" SRS. If the dataset is already in the correct SRS, returns it unmodified

```
gdal2tiles.gdal2tiles.scale_query_to_tile(dsquery, dstile, tiledriver, options, tilefile-
```
Scales down query dataset to the tile dataset

gdal2tiles.gdal2tiles.**setup\_input\_srs**(*input\_dataset*, *options*) Determines and returns the Input Spatial Reference System (SRS) as an osr object and as a WKT representation

Uses in priority the one passed in the command line arguments. If None, tries to extract them from the input dataset

*name="*)

- gdal2tiles.gdal2tiles.**setup\_no\_data\_values**(*input\_dataset*, *options*) Extract the NODATA values from the dataset or use the passed arguments as override if any
- gdal2tiles.gdal2tiles.**setup\_output\_srs**(*input\_srs*, *options*) Setup the desired SRS (based on options)
- gdal2tiles.gdal2tiles.**single\_threaded\_tiling**(*input\_file*, *output\_folder*, *\*\*options*) Generate tiles using single process.

Keep a single threaded version that stays clear of multiprocessing, for platforms that would not support it

```
gdal2tiles.gdal2tiles.update_alpha_value_for_non_alpha_inputs(warped_vrt_dataset,
```
Handles dataset with 1 or 3 bands, i.e. without alpha channel, in the case the nodata value has not been forced by options

```
gdal2tiles.gdal2tiles.update_no_data_values(warped_vrt_dataset, nodata_values, op-
                                                  tions=None)
```
Takes an array of NODATA values and forces them on the WarpedVRT file dataset passed

gdal2tiles.gdal2tiles.**worker\_tile\_details**(*input\_file*, *output\_folder*, *options*, *send\_pipe=None*)

#### <span id="page-14-0"></span>**3.1.3 gdal2tiles.utils module**

```
class gdal2tiles.utils.AttrDict(d={})
    Bases: object
```
*options=None*)

<span id="page-15-1"></span>Helper class to provide attribute like access (read and write) to dictionaries. Used to provide a convenient way to access both results and nested dsl dicts.

```
to_dict()
```

```
gdal2tiles.utils.recursive_attrdict(obj)
```
Deprecated since version version.

Walks a simple data structure, converting dictionary to AttrDict. Supports lists, tuples, and dictionaries.

### <span id="page-15-0"></span>**3.1.4 Module contents**

Top-level package for gdal2tiles library.

### **Contributing**

<span id="page-16-0"></span>Contributions are welcome, and they are greatly appreciated! Every little bit helps, and credit will always be given. You can contribute in many ways:

### <span id="page-16-1"></span>**4.1 Types of Contributions**

#### **4.1.1 Report Bugs**

Report bugs at [https://github.com/tehamalab/gdal2tiles/issues.](https://github.com/tehamalab/gdal2tiles/issues)

If you are reporting a bug, please include:

- Your operating system name and version.
- Any details about your local setup that might be helpful in troubleshooting.
- Detailed steps to reproduce the bug.

### **4.1.2 Fix Bugs**

Look through the GitHub issues for bugs. Anything tagged with "bug" and "help wanted" is open to whoever wants to implement it.

### **4.1.3 Implement Features**

Look through the GitHub issues for features. Anything tagged with "enhancement" and "help wanted" is open to whoever wants to implement it.

#### **4.1.4 Write Documentation**

gdal2tiles could always use more documentation, whether as part of the official gdal2tiles docs, in docstrings, or even on the web in blog posts, articles, and such.

#### **4.1.5 Submit Feedback**

The best way to send feedback is to file an issue at [https://github.com/tehamalab/gdal2tiles/issues.](https://github.com/tehamalab/gdal2tiles/issues)

If you are proposing a feature:

- Explain in detail how it would work.
- Keep the scope as narrow as possible, to make it easier to implement.
- Remember that this is a volunteer-driven project, and that contributions are welcome :)

### <span id="page-17-0"></span>**4.2 Get Started!**

Ready to contribute? Here's how to set up *gdal2tiles* for local development.

- 1. Fork the *gdal2tiles* repo on GitHub.
- 2. Clone your fork locally:

\$ git clone git@github.com:your\_name\_here/gdal2tiles.git

3. Install your local copy into a virtualenv. Assuming you have virtualenvwrapper installed, this is how you set up your fork for local development:

```
$ mkvirtualenv gdal2tiles
$ cd gdal2tiles/
$ pip install -e .
```
4. Create a branch for local development:

\$ git checkout -b name-of-your-bugfix-or-feature

Now you can make your changes locally.

5. When you're done making changes, check that your changes pass flake8 and the tests, including testing other Python versions with tox:

```
$ flake8 gdal2tiles tests
$ python setup.py test or py.test
$ tox
```
To get flake8, tox and other development dependancies you can install them on your virtual environment using pip.

\$ pip istall -r requirements\_dev.txt

6. Commit your changes and push your branch to GitHub:

```
$ git add .
$ git commit -m "Your detailed description of your changes."
$ git push origin name-of-your-bugfix-or-feature
```
7. Submit a pull request through the GitHub website.

### <span id="page-18-0"></span>**4.3 Pull Request Guidelines**

Before you submit a pull request, check that it meets these guidelines:

- 1. It is highly recommended for the pull request to include relevant tests whenever applicable.
- 2. If the pull request adds functionality, the docs should be updated. Put your new functionality into a function with a docstring, and add the feature to the list in README.rst.
- 3. The pull request should work for Python 3.6, 3.7 and 3.8. Check [https://travis-ci.org/tehamalab/gdal2tiles/pull\\_](https://travis-ci.org/tehamalab/gdal2tiles/pull_requests) [requests](https://travis-ci.org/tehamalab/gdal2tiles/pull_requests) and make sure that the tests pass for all supported Python versions.

### <span id="page-18-1"></span>**4.4 Tips**

To run a subset of tests:

\$ py.test tests.test\_gdal2tiles

### <span id="page-18-2"></span>**4.5 Deploying**

A reminder for the maintainers on how to deploy. Make sure all your changes are committed (including an entry in HISTORY.rst). Then run:

```
$ bumpversion patch # possible: major / minor / patch
$ git push
$ git push --tags
```
## **Credits**

# <span id="page-20-1"></span><span id="page-20-0"></span>**5.1 Development Lead**

• Tehamalab [<developers@tehamalab.com>](mailto:developers@tehamalab.com)

### <span id="page-20-2"></span>**5.2 Contributors**

None yet. Why not be the first?

### **History**

### <span id="page-22-1"></span><span id="page-22-0"></span>**6.1 0.1.9 (2020-09-30)**

- Enabling GDAL Exceptions.
- Ensuring tmscompatible option in tile generation and calculation is bool instance.

### <span id="page-22-2"></span>**6.2 0.1.8 (2020-09-23)**

• Fix AttributeError gdal2tiles.generate\_tiles(..., profile='raster', kml=True). Fix [issue #14.](https://github.com/tehamalab/gdal2tiles/issues/14)

### <span id="page-22-3"></span>**6.3 0.1.7 (2020-06-03)**

- Add tile\_size option on *generate\_tiles* to allow custom tile sizes.
- Small documentation updates.
- Improve basic tests and test against multiple versions of GDAL.

## <span id="page-22-4"></span>**6.4 0.1.6 (2020-01-03)**

- Fix some of GDAL installation issues.
- Use pygdal package instead of GDAL dependency.

## <span id="page-23-0"></span>**6.5 0.1.5 (2018-08-14)**

• Bug fix.

## <span id="page-23-1"></span>**6.6 0.1.4 (2018-08-14)**

• Accept list or tuple in specifying tile generation zoom level.

## <span id="page-23-2"></span>**6.7 0.1.3 (2018-07-31)**

• Use billard for multiprocessing if available.

## <span id="page-23-3"></span>**6.8 0.1.2 (2018-05-16)**

• Bug fix in generate\_tiles().

# <span id="page-23-4"></span>**6.9 0.1.1 (2018-05-10)**

- Clean the source code.
- Setup documentation
- Setup testing environment

# <span id="page-23-5"></span>**6.10 0.1.0 (2018-05-06)**

• First release on PyPI.

Indices and tables

- <span id="page-24-0"></span>• genindex
- modindex
- search

Python Module Index

<span id="page-26-0"></span>g

gdal2tiles, [12](#page-15-0) gdal2tiles.gdal2tiles, [5](#page-8-2) gdal2tiles.utils, [11](#page-14-0)

### Index

## <span id="page-28-0"></span>A

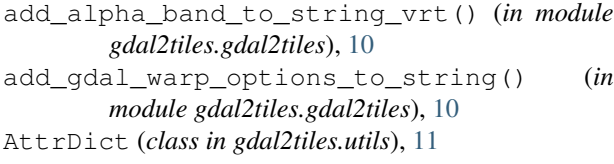

# $\mathsf C$

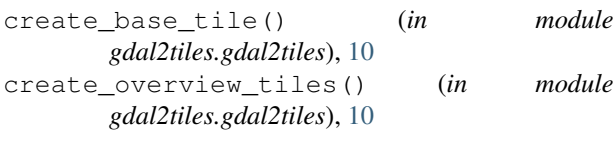

# E

exit\_with\_error() (*in module gdal2tiles.gdal2tiles*), [10](#page-13-0)

# G

GDAL2Tiles (*class in gdal2tiles.gdal2tiles*), [5](#page-8-3) gdal2tiles (*module*), [12](#page-15-1) gdal2tiles.gdal2tiles (*module*), [5](#page-8-3) gdal2tiles.utils (*module*), [11](#page-14-1) Gdal2TilesError, [6](#page-9-0) GDALError, [6](#page-9-0) generate\_base\_tiles() (*gdal2tiles.gdal2tiles.GDAL2Tiles method*), [5](#page-8-3) generate\_googlemaps() (*gdal2tiles.gdal2tiles.GDAL2Tiles method*), [5](#page-8-3) generate\_kml() (*in module gdal2tiles.gdal2tiles*), [10](#page-13-0) generate\_leaflet() (*gdal2tiles.gdal2tiles.GDAL2Tiles method*), [5](#page-8-3) generate\_metadata() (*gdal2tiles.gdal2tiles.GDAL2Tiles method*), [5](#page-8-3) generate\_openlayers() (*gdal2tiles.gdal2tiles.GDAL2Tiles method*), [5](#page-8-3) generate\_tilemapresource() (*gdal2tiles.gdal2tiles.GDAL2Tiles method*), [5](#page-8-3) generate\_tiles() (*in module gdal2tiles.gdal2tiles*), [10](#page-13-0)

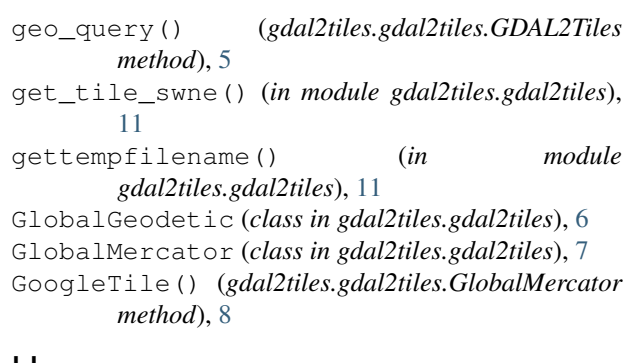

### H

has\_georeference() (*in module gdal2tiles.gdal2tiles*), [11](#page-14-1)

### I

```
in_srs_wkt (gdal2tiles.gdal2tiles.TileJobInfo at-
         tribute), 9
is_epsg_4326 (gdal2tiles.gdal2tiles.TileJobInfo at-
         tribute), 9
```
### K

```
kml (gdal2tiles.gdal2tiles.TileJobInfo attribute), 9
```
### L

```
LatLonToMeters() (gdal2tiles.gdal2tiles.GlobalMercator
        method), 8
log_progress() (gdal2tiles.gdal2tiles.ProgressBar
        method), 9
LonLatToPixels() (gdal2tiles.gdal2tiles.GlobalGeodetic
        method), 6
LonLatToTile() (gdal2tiles.gdal2tiles.GlobalGeodetic
        method), 6
```
### M

```
MetersToLatLon() (gdal2tiles.gdal2tiles.GlobalMercator
        method), 8
```

```
MetersToPixels() (gdal2tiles.gdal2tiles.GlobalMercator
         method), 8
```
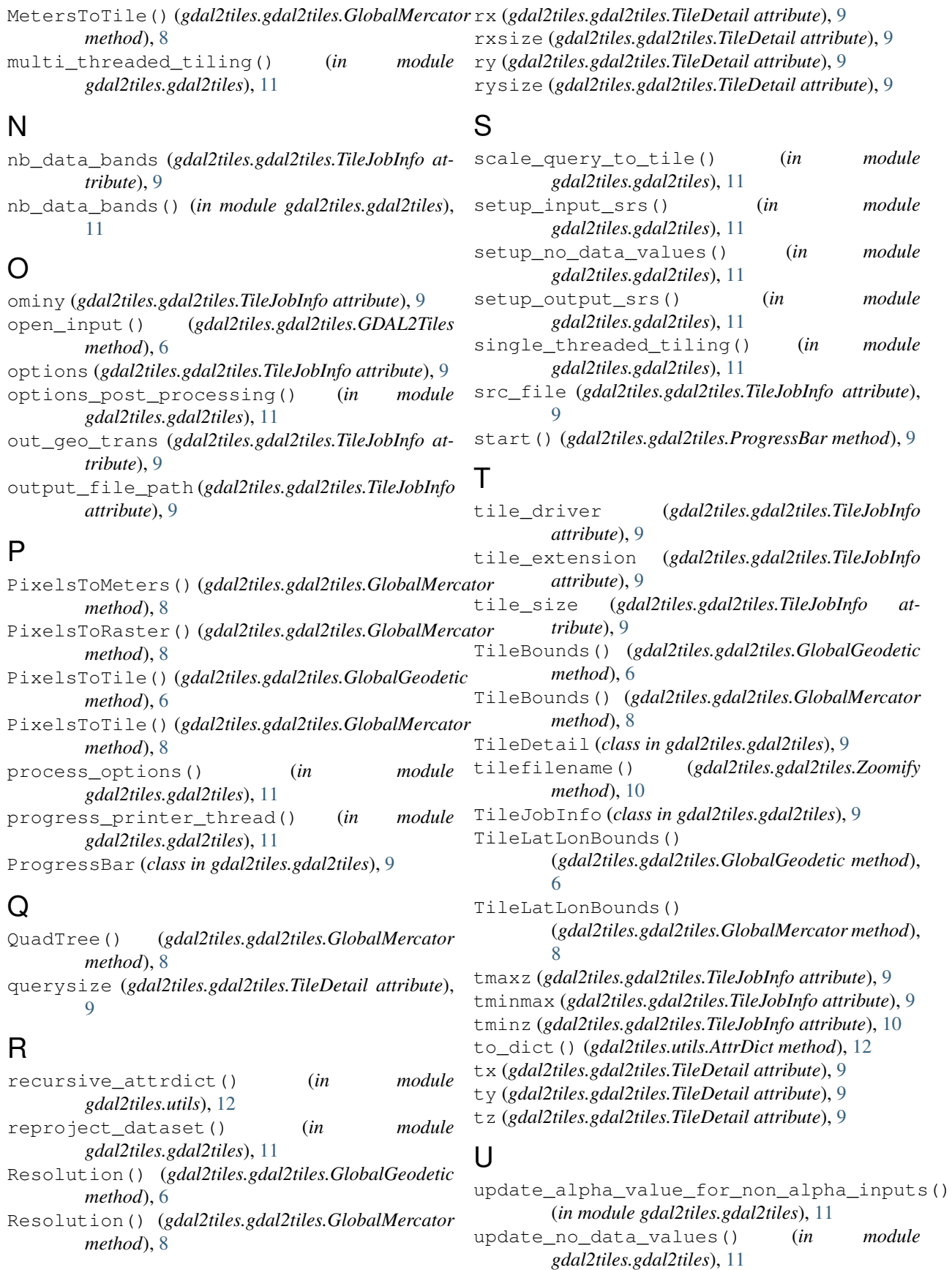

# W

worker\_tile\_details() (*in module gdal2tiles.gdal2tiles*), [11](#page-14-1) wx (*gdal2tiles.gdal2tiles.TileDetail attribute*), [9](#page-12-0) wxsize (*gdal2tiles.gdal2tiles.TileDetail attribute*), [9](#page-12-0) wy (*gdal2tiles.gdal2tiles.TileDetail attribute*), [9](#page-12-0) wysize (*gdal2tiles.gdal2tiles.TileDetail attribute*), [9](#page-12-0)

# Z

ZoomForPixelSize() (*gdal2tiles.gdal2tiles.GlobalGeodetic method*), [7](#page-10-0) ZoomForPixelSize() (*gdal2tiles.gdal2tiles.GlobalMercator method*), [9](#page-12-0) Zoomify (*class in gdal2tiles.gdal2tiles*), [10](#page-13-0)